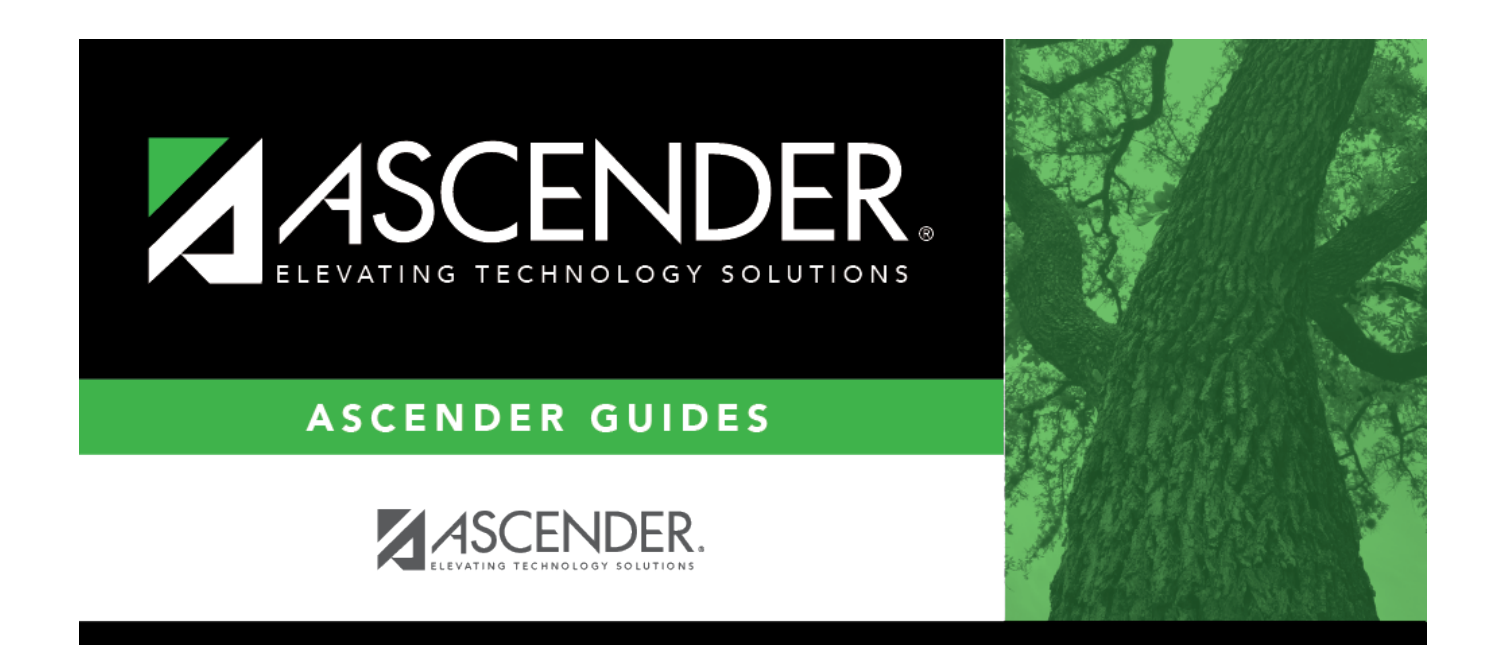

# **Other functions and features:**

### **Table of Contents**

❏ Click **+Add** to add a group.

A pop-up window opens.

**ID** Type a unique code for the group, up to three characters. The ID cannot already exist on [Grade Reporting > Maintenance > Master Schedule > Campus Schedule >](https://help.ascendertx.com/student/doku.php/gradereporting/maintenance/masterschedule/campusschedule/instructor) [Instructor](https://help.ascendertx.com/student/doku.php/gradereporting/maintenance/masterschedule/campusschedule/instructor). **Description** Type the description of the code. A quotation mark (") is not a valid character. You can type up to 60 characters.

❏ Click **OK** to close the window.

❏ Click **Save**.

### **Other functions and features:**

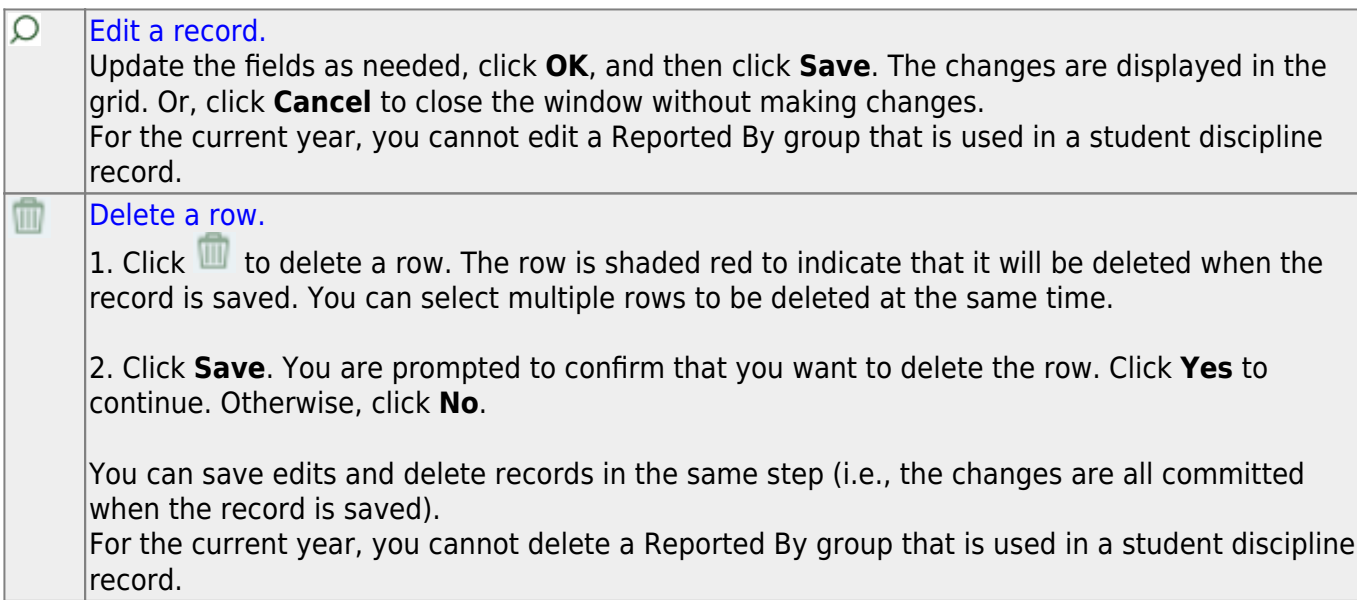

**Print** Print location codes

#### **Review the report using the following buttons**:

Click**First** to go to the first page of the report.

Click $\blacktriangleleft$  to go back one page.

 $Click \rightarrow to$  $Click \rightarrow to$  $Click \rightarrow to$  go forward one page.

Click $\left[\frac{\text{Last}}{\text{Last}}\right]$  to go to the last page of the report.

#### **The report can be viewed and saved in various file formats**.

Click $\overline{z}$  to save and print the report in PDF format.

Click $\blacksquare$  to save and print the report in CSV format. (This option is not available for all reports.) When a report is exported to the CSV format, the report headers may not be included. Clickto close the report window. Some reports may have a **Close Report**, **Exit**, or **Cancel** button instead.

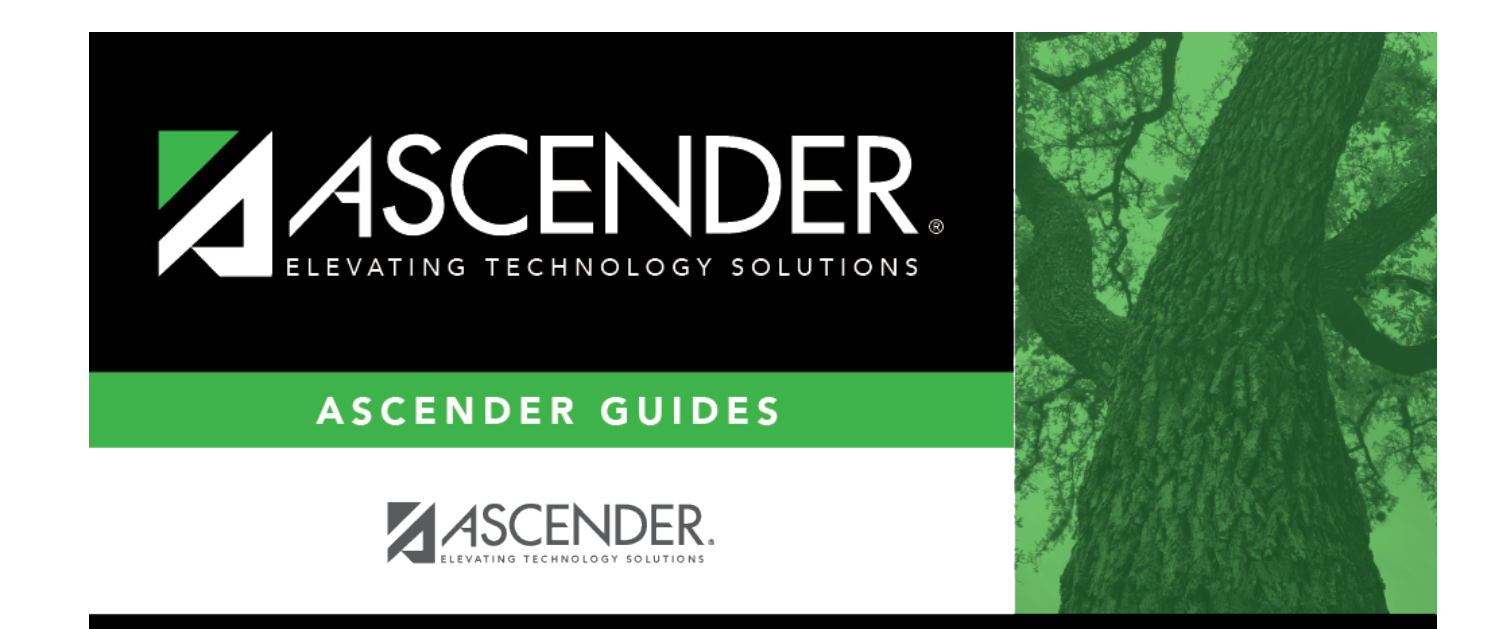

## **Back Cover**